# **برمجة إضافات جوجل كروم**

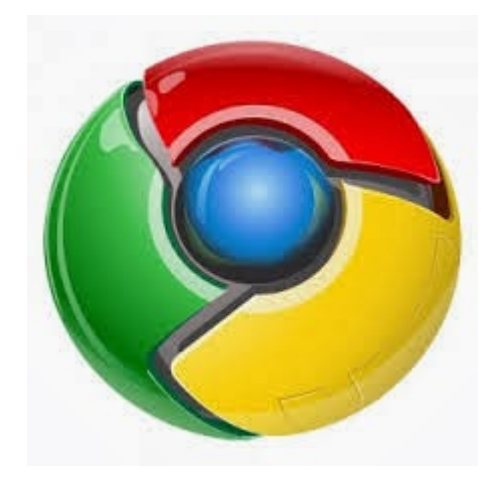

متصفح جوجل كروم أصبح من أفضل المتصفحات على الإطلاق لما یوفره من أدوات و إضافات تسھل عملیة التصفح و تجعل من تطویر .الویب أمرا ممتعا بكل المقاییس

لا شك في أنك جربت إضافات متصفح جوجل كروم من قبل،و مھما كانت ھتھ الإضافة،فلا بد أنك تساءلت كیف تمت عملیة برمجة و تطویر ھتھ الإضافات،ھل ھذه العملیة صعبة؟ما ھي لغات البرمجة التي علي تعلمھا حتى استطیع برمجة إضافات جوجل كروم الخاصة بك؟

أبشر،إن كنت مطور مواقع ویب فلن تحتاج لتعلم أیة لغة برمجة أخرى،فإضافات متصفح جوجل كروم تتم برمجتھا عن طریق لغات الویب HTML و CSS و Java Scriptالثلاثة :

. لا غیر ،و لكن علیك اتقان هته اللغات بشكل جید جدا<br>من صفحة قبل أن نبدأ،دعونا نتعرف على بنیة إضافات جوجل كروم أولا ثم ننتقل بعدها إلى كیف تتم البرمجة.علیك أن تقوم الآن یتفعیل Developer Mode :الإضافات:افتح المتصفح و اكتب في العنوان

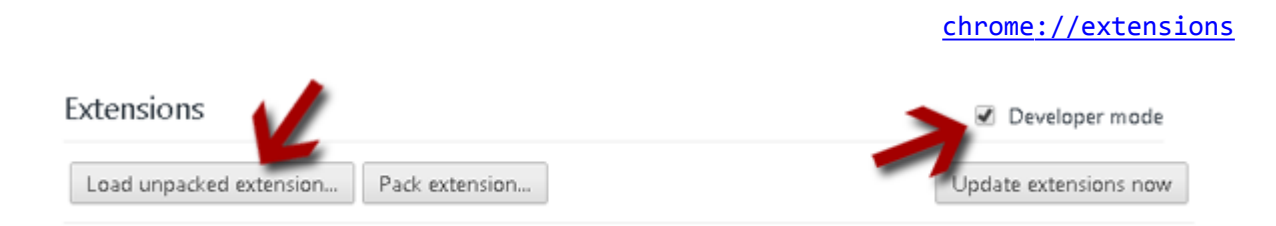

و لكن ھذا بعد أن ننھي عملیة البرمجة حتى لا نضطر إلى رفعھا إلى متجر إضافات جوجل extension unpacked Load ثم نختار كروم في كل مرة نقوم بالتعديل على الإضافة<br>الآن لنتعرف على بنية إضافات جوجل كروم:دعونا نرى الصورة الموالية

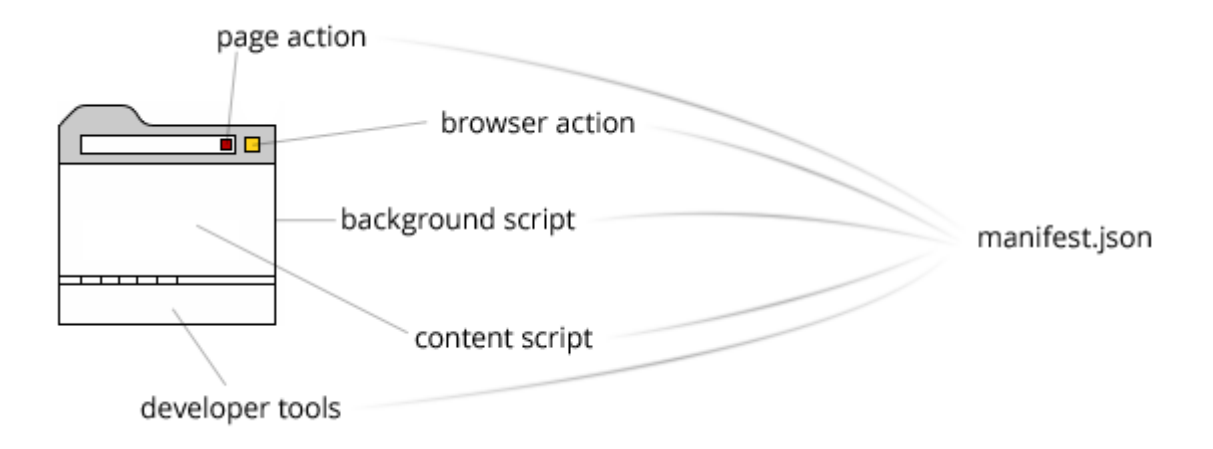

تتكون إضافات جوجل كروم من جزئین رئیسیین:الجزء البرمجي و واجھة المستخدم،و سنبدأ بالجزء البرمجي،و الذي بدوره ینقسم إلى :ثلاثة أجزاء رئیسیة

و هو ملف أساسي لأي إضافة،يحوي هذا الملف على معلومات مهمة عن الإضافة،كإسم الإضافة،رقم الإصدار و : manifest.json دعونا نأخذ .[من ھنا](https://developer.chrome.com/extensions/manifest.html) [F3ZIOd/gl.goo://http](http://goo.gl/ZIOd3F) وصف الإضافة و یمكن أن یحوي العدید من المعلومات الأخرى،یمكنك الإطلاع علیھا مثالا بسیطا

```
{
   "name": "BrowserActionExtension",
   "version": "0.0.1",
  "manifest version": 2,
  "browser_action": {
      "default title": "That's the tool tip",
       "default_popup": "popup.html"
 }
}
```
:سأشرح كل سطر على حدى و ھو اسم الإضافة: name إصدار الإضافة : version 2ھي إصدار "محرك" المتصفح،و ضعھ دائما :version\_manifest ھي تعریف ببعض الخصائص:action\_browser التسمیة التي تظھر في المتصفح :title\_default و تمثل ملف واجھة الإضافة :popup\_default

أو الملفات الأساسية و يمكن أن نعتبرها القلب النابض للإضافة و التي تحوي الأكواد البرمجية الأساسية لها،و :Background Files :تنقسم إلى قسمین أو الأكواد الأساسیة التي یتم تشغیلھا بمجرد فتح المتصفح و تبقى في حالة العمل ما دام المتصفح شغالا :persistent event: أو اكواد الأحداث و يتم تشغيلها عند حدث معين كأن يطلب المستخدم القيام بشيء معين من الإضافة.يتم تعريف كلا النوعين في ملف<br>:manifest.json } :"background "كالتالي

```
"scripts": ["background.js"],
   "persistent": false/true
}
```
Script :

 فھي خیار منطقي إما مفعل أو غیر مفعل،سنفصل في ھتھ الجزئیة في Persistent تمثل مكان تواجد الملف الذي یحوي الأكواد أما ـ الدروس المقبلة بحول الله<br>و نعني بها في أي مكان سيتم تشغيل الإضافة،فهنالك إضافات لا تعمل إلا في موقع واحد مثل إضافة موقع ميجا :Content Script

الخاص بالرفع فھي لا تعمل إلا عندما تتصفح الموقع أو تقوم أنت بفتحھا یدویا و ھنالك إضافات تعمل مع جمیع المواقع دون استثناء،یتم تعریف ذلك أیضا في ملف :json.manifest كالتالي

```
"content_scripts": [
\{ and \{ "matches": ["http://*/*", "https://*/*"],
      "js": ["content.js"]
 }
]
```
#### Browser\_action خاصیة

،فقد ذكرت أنھا تعریف لبعض الخصائص،نعم فھي تستخدم للعدید من الأمور منھا تعیین أیقونة للإضافة،شاھد المثال التالي

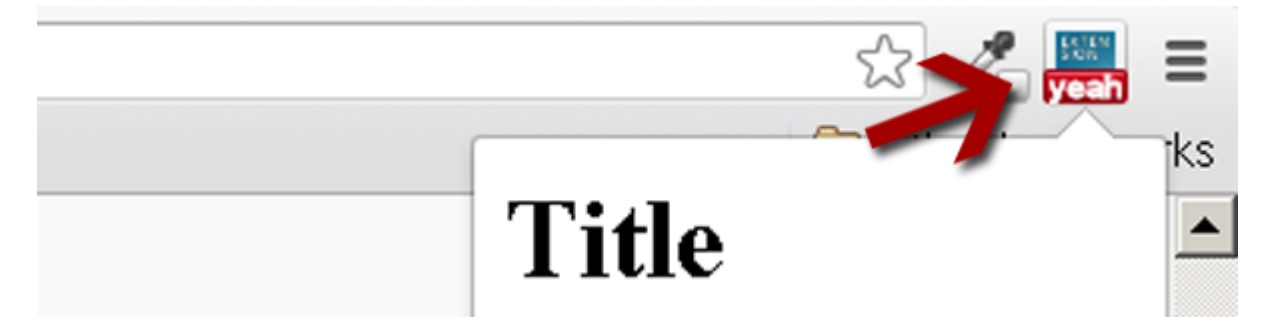

```
"browser_action": {
  "default_icon": {
      "19": "icons/19x19.png",
      "38": "icons/38x38.png"
   },
  "default_title": "That's the tool tip",
   "default_popup": "popup.html"
}
                                                                                 بالطبع یتم تعریفھا في ملف
```
manifest.json

،أعتقد أن كل شيء واضح و لا یستدعي الشرح المستفیض لھ،الآن للنتقل لجزئیة أخرى و ھي التسمیة التي :فیتم إضافتھا عن طریق السطر التالي في نفس الملف yeah تظھر مع أیقونة الإضافة و أقصد ھنا الكتابة chrome.browserAction.setBadgeText({text: "yeah"});

page\_action هنالك خاصیة أخرى یمكن إستخدامها في تطویر تطبیقات متصفح كروم و هي

كمثال علیھا

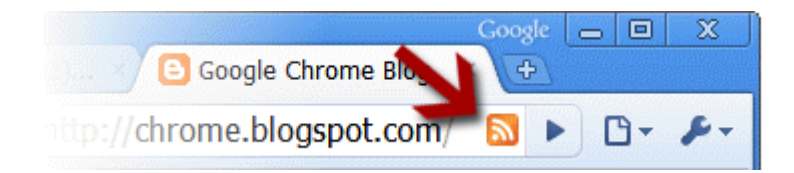

و یتم تعریفھا في نفس الملف السابق كالتالي:

```
"page_action": {
    "default_icon": {
       "19": "images/icon19.png",
       "38": "images/icon38.png"
    },
    "default_title": "Google Mail",
    "default_popup": "popup.html"
}
  بصراحة هنالك العدید من الإضافات،و لا یمكنني بأي حال من الأحوال ذكرها كلها،و بالتالي إن كنت ترید معرفة المزید من الخصائص<br>فالأجدر بك زیارة موقع مطوري جوجل  http://goo.gl/kA94MO  من هنا.
```
الان سنتعرف على أشیاء جدیدة مھمة جدا تتعلق بھذا المتصفح

نكمل سویا ما بدأناه من مسیرة التعرف على بنیة متصفح جوجل كروم،حتى نستطیع فیما بعد برمجة و تصمیم إضافات خاصة بنا له...الیوم<br>سنتعرف على أشباء جديدة مهمة جدا تتعلق بهذا المتصفح

أدوات المطورین:Tools Developer

تمكنك ھتھ الخاصیة من إضافة ألسنة جدیدة لتطبیقك و بالتالي یمكنك جعل الإضافة تعمل لأكثر من مرة،حتى تستطیع استخدام ھتھ json.manifest الخاصیة علیك إنشاء صفحة ویب جدیدة و بعدھا تطلبھا في ملف :كالآتي

## "devtools\_page": "devtools.html"

في داخل الملف نقوم بتضمین ملف الأكواد البرمجیة الخاصة بالجافاسكریبت كالتالي كما تلاحظون علینا انشاء ملف جدید بإسم devtools.js :یمكنكم تسمیتھ كما تشاؤون و لكن علیكم تغییر الإسم عند القیام بتضمین الملف.في ملف الجافاسكریبت ضع الكود التالي

#### chrome.devtools.panels.create(

 "TheNameOfYourExtension", "img/icon16.png", "index.html", function() {

 } );

...:أعتقد أن الكود بسیط و مفھوم و لا یحتاج لشرح دقیق،فلا شيء مبھم فیھ...لننتقل إلى نقطة أخرى

الـ:Omniboxا متصفح جوجل كروم یتیح لنا إصدار أوامر كتابیة لھ لتنفیذھا،ھذه الأوامر ھي في الأصل كلمات مفتاحیة تم وضعھا من قبل مبرمجي .الإضافات<br>يتم تعريف الكلمات المفتاحية في ملف manifest.json

:و تتم العملیة كالأتي

"omnibox": { "keyword" : "yeah" }

 تلاحظون بأنھ تم تعریفomnibox على أنھ مصفوفة(قاموس).یتم تعریف الكلمات المفتاحیة في ملف الخلفیة-Background :تتذكرونھ- كالآتي

chrome.omnibox.onInputChanged.addListener(function(text, suggest) {

 suggest([ {content: text + " one", description: "the first one"}, {content: text + " number two", description: "the second entry"} ]); });

chrome.omnibox.onInputEntered.addListener(function(text) {

```
alert('You just typed "' + text + "");
```
});

لو قمنا بكتابة

:

yeah : في المتصفح لتحصلنا على التالي

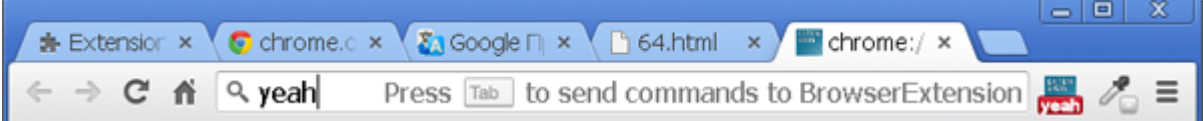

كیف حالكم مع متصفح جوجل كروم لحد الان ؟

بطبیعة الحال یوفر جوجل كروم العدید من الوظائف عن طریق الـ

API

،لمن لا يعرفها فهي اختصار لجملةApplication Programming Interface

،و ھي تخص الوظائف التي یوفرھا جوجل كروم أو

. یستخدمھا في عملھ و یتیح للمطور استخدامھا و الإستفادة منھا في تطبیقاتھ

كما ذكرت قبل قلیل،فإن كروم یوفر العدید من الوظائف و لا یمكن بأي حال من الأحوال تغطیتھا جمیعا و لكن علیك الإطلاع على التوثیق

.الرسمي لھا حتى تستطیع فھم آلیة العمل مع معرفة كیفیة الإستخدام

یمكنك زیارة التوثیق الرسمي لھا. [من ھنا](http://shorte.st/strackable/38caccdcc22ee70e9f0a428fa4976b8c/www.almaggeek.com/1/1/https:/developer.chrome.com/extensions/api_index.html) [l3SIlN/gl.goo://http](http://goo.gl/SIlN3l)

ننتقل إلى الجزء الثاني و ھو الرسائل،تسمى رسائل و لكنھا لیست كذلك.ھي في الحقیقة أداة مراقبة لأداء الإضافة أو القیام بعمل ما استنادا :لنتیجة معینة و ھي نوعان

## **One-Time Request:**

سأعطیكم مثالا بسیطا حتى تتضح الأمور،لو اردنا الإستفسار أو اخذ معلومات عن صفحة معینة،و نرید اخذ معلومات تخص

الـDOM :الخاص بالصفحة...سنقوم بكتابة الكود التالي

```
chrome.extension.onMessage.addListener(function(request, sender, sendResponse) {
   switch(request.type) {
     case "dom-loaded":
        alert(request.data.myProperty);
     break;
 }
   return true;
});
```
اعتقد أنكم تتذكرونھا) و في ملف)

content

سنضع الكود التالي لاستقبال المعلومات

```
window.addEventListener("load", function() {
   chrome.extension.sendMessage({
      type: "dom-loaded",
      data: {
        myProperty: "value"
1992 Particularly 1993
   });
}, true);
```
**Long-lived Connection:**

یستخدم ھذا النوع لإنشاء اتصال دائم،و ذلك عن طریق وضع الكود التالي في صفحة الـ content

```
var port = chrome.runtime.connect({name: "my-channel"});
port.postMessage({myProperty: "value"});
port.onMessage.addListener(function(msg) {
   // do some stuff here
});
```
و في صفحة الـbackground

نضع الكود التالي

```
chrome.runtime.onConnect.addListener(function(port) {
   if(port.name == "my-channel"){
     port.onMessage.addListener(function(msg) {
        // do some stuff here
     });
 }
});:
```
لم یتم شرحھا بالتفصیل في الجانب التطبیقي لأنھا أمور برمجیة لن تستطیع فھمھا إن لم تكن تمتلك خبرة بسیطة مع لغة الجافاسكریبت

[www.intrprof.com](http://www.intrprof.com)